# Table des matières

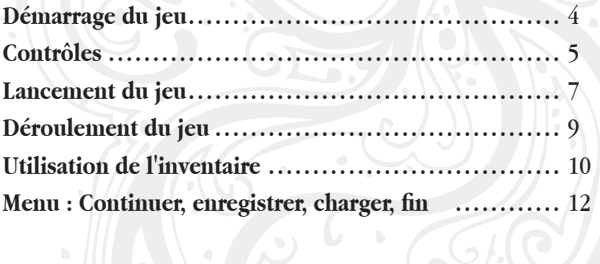

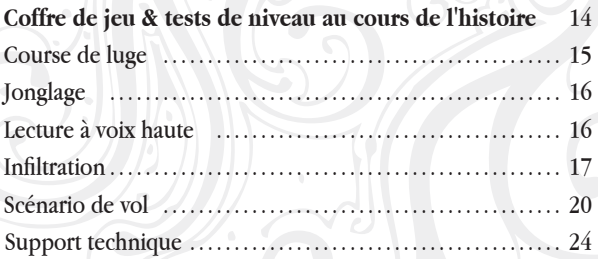

# Démarrage du jeu

- **1. Éteindre la Nintendo DS. Ne jamais insérer une Carte de jeu lorsque la console est allumée.**
- **2. Insérer la Carte de jeu Cœur d'Encre dans la Nintendo DS.**
- **3. Allumer la console. L'écran titre doit apparaître, s'il n'apparaît pas, il sera nécessaire de recommencer à partir de l'étape 1.**
- **4. Lorsque l'écran titre apparaît, utiliser le stylet Nintendo DS**  pour sélectionner les options du menu qui s'affiche.

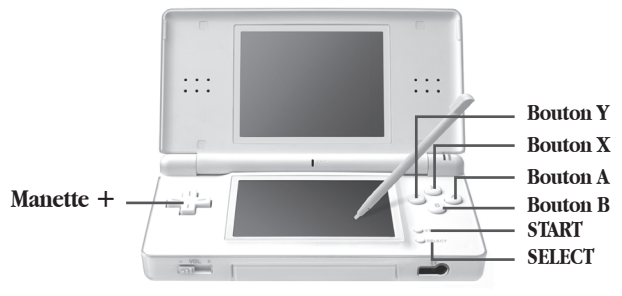

**Nintendo DS TM Lite.**

# **CODUROLES**

### *Voici comment vous pouvez contrôler votre personnage à l'écran :*

### *Marcher*

Touchez l'endroit sur l'écran tactile où vous souhaitez que votre personnage se rende.

#### *Parler*

Touchez le personnage avec lequel vous souhaitez parler. Durant certaines scènes du jeu, vous pouvez choisir ce que votre personnage va dire. Sélectionnez simplement une phrase à l'aide du stylet.

#### *Examiner des objets*

Toucher des objets peut vous être utile. Vous trouverez des informations à propos de nombreux objets dans la partie gauche de l'écran.

Touchez une porte et votre personnage se rendra dans la pièce correspondante (si la porte n'est pas verrouillée). *Utiliser les portes*

Vous pouvez faire défiler une partie de l'écran vers la droite ou vers la gauche à l'aide de la croix directionnelle. *Regarder l'environnement*

> $l$  mattro mattress: if

# Lancement du jeu

**B ienvenue dans le monde de Cœur d'Encre. Allumez la Nintendo DS et sélectionnez le jeu Cœur d'Encre.** 

**Vous pouvez sélectionner les éléments suivants depuis le menu principal une fois que vous avez démarré le jeu. Pour cela, touchez simplement l'élément désiré à l'aide du stylet.**

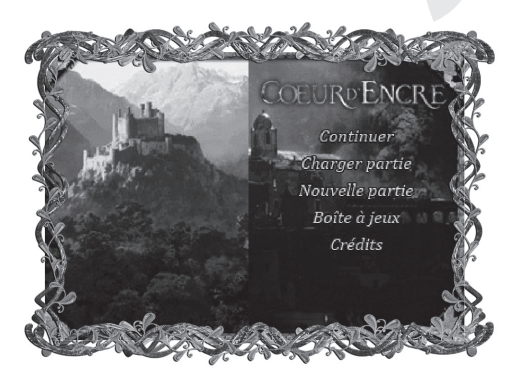

*Continuer* Permet de continuer le jeu à partir du dernier point de sauvegarde (cet élément ne sera disponible que si vous avez précédemment enregistré une partie).

Permet de commencer une nouvelle partie. *Nouvelle partie*

- Vous pouvez utiliser cet élément pour charger une partie précédemment enregistrée. Touchez une partie enregistrée dans la liste affichée (date, heure). *Charger un jeu*
- Cet élément permet de charger des jeux auxquels vous avez déjà joué au cours de l'histoire. *Coffre de jeux*

# Déroulement du jeu

Vous devez réussir différentes tâches au cours du jeu. Pour cela, vous explorerez l'environnement dans lequel évolue votre personnage et vous parlerez avec d'autres personnages que vous rencontrerez.

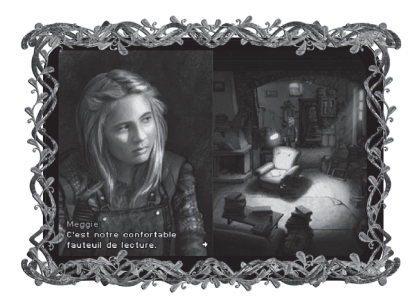

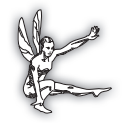

**Astuce : fouillez également les pièces voisines, les tiroirs, les placards, etc. Certains objets cachés dans le jeu vous aideront à accomplir vos** 

**missions. Quand vous ne savez vraiment plus quoi faire pour progresser, vous pouvez appuyer sur le bouton "A" pour faire apparaître les objets cachés.** 

# Utilisation de l'inventaire

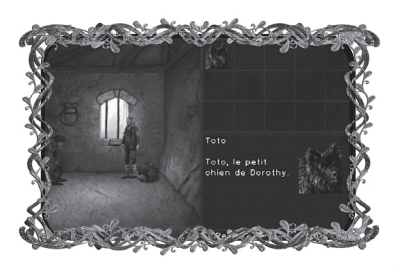

### *Ramasser des objets* Continuez de toucher un objet jusqu'à ce que votre personnage vous ait dit tout ce que vous deviez savoir d'utile à son sujet. Lorsque l'inventaire s'ouvre sur la partie gauche de

l'écran et que l'objet y apparaît, vous l'avez ramassé.

### *Ouvrir l'inventaire*

Cliquez sur le sac à dos en haut à droite de l'écran. Vous pourrez alors voir tous les objets que vous avez ramassés et pourrez les utiliser.

**Astuce :** 

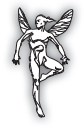

**vous pourrez également vous rendre dans le menu principal et terminer, enregistrer, etc., la partie.**

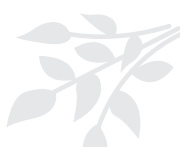

*Combiner des objets*

*Utiliser les objets* Ouvrez tout d'abord votre inventaire (voir ci-dessus), sélectionnez l'objet que vous voulez utiliser, touchez le bouton "Utiliser", puis l'objet ou la personne qui doit utiliser l'objet.

> Vous pouvez combiner plusieurs objets. Essayons. Tout d'abord, ouvrez votre inventaire (voir ci-dessus), puis faites glisser le symbole d'un objet par- dessus un autre et vous obtiendrez un nouvel objet combiné.

### Menu de jeu : Continuer, enregistrer, charger, fin

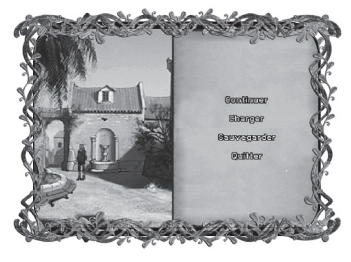

#### *Menu vers les parties*

Pour pouvoir utiliser une partie depuis le menu, ouvrez votre inventaire (voir ci-dessus), puis touchez le bouton "Menu". Le menu des parties vous donnera accès aux options

ci-dessous. Touchez l'une des options suivantes :

#### *Continuer*

Retourner à votre partie.

#### *Charger*

Charger une partie dans la liste affichée (date, heure). Touchez l'une des entrées. Si vous n'avez enregistré aucune partie, cette liste sera "vide".

**Astuce :** 

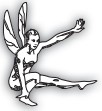

**si vous voulez continuer votre partie actuelle plus tard, enregistrez-la avant de charger une autre partie.**

### *Enregistrer*

Enregistrez votre partie dans la liste affichée ("date, heure", ou "vide"). Vous pouvez enregistrer jusqu'à trois parties différentes en touchant l'une des entrées. Si aucune entrée vide n'est disponible, vous pouvez écraser une entrée existante.

*Fin*

Quitter la partie.

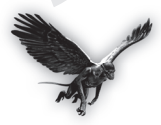

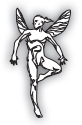

**Astuce :** 

**si vous voulez continuer votre partie ultérieurement, enregistrez-la avant de quitter votre partie (voir ci-dessus).**

## Coffre de jeux & tests de niveau au cours de l'histoire

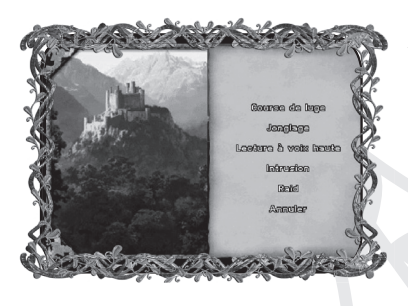

Au cours du jeu, vous devrez passer différents types de tests ou d'épreuves pour pouvoir continuer. Suivez les instructions à l'écran ou informezvous à propos du jeu

à l'aide des descriptions suivantes. Une fois que vous avez réussi un jeu en mode histoire, vous pourrez le sélectionner dans l'entrée "Coffre de jeux" du menu principal. Amusez-vous !

### Course de luge

Vous tentez d'échapper à Doigt de poussière sur une luge et devez vous enfuir.

A l'aide de la barre située à gauche de l'écran, vous pourrez voir où vous vous trouvez et à quelle

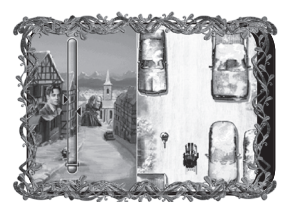

distance de vous se situe Doigt de poussière.

Ne le laissez pas vous attraper.

*Contrôlez la luge à l'aide de la croix directionnelle :*   $\rightarrow$  Se déplacer vers la droite  $\leftarrow$  Se déplacer vers la gauche  $\leftarrow$  Freiner *Voitures, panneaux* Arrêtent la luge pendant un court instant (obstacles) *Flaques* **Ralentissent la luge (obstacles)** *Plaques de glace* Accélèrent la luge (aides) *Monticules de neige* Font sauter la luge (aides)

### Jonglage

Touchez les balles qui tombent sur la partie droite de l'écran à l'aide du stylet lorsqu'elles sont devenues vertes ou sont entrées dans la "zone verte". Si vous les touchez trop tôt ou trop tard, Meggie les laissera tomber.

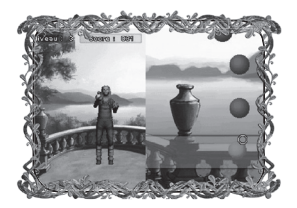

### Lecture à voix haute

Pour lire à voix haute, vous devez suivre le "fil rouge" sur la partie droite de l'écran à l'aide du stylet pour qu'il devienne doré. Si vous n'y parvenez pas à certains endroits, le texte sur la partie gauche de l'écran ne sera pas complet et le fil sur la partie droite restera rouge à ces endroits-là. Essayez de suivre le fil en faisant le moins d'erreurs possible.

### infiltration

Infiltrez-vous au milieu des Manteaux noirs jusqu'à votre destination. Il y a plusieurs versions du jeu "d'infiltration". Lorsque les instructions du jeu l'indiquent à l'écran, vous pouvez ou devez effectuer des tâches supplémentaires.

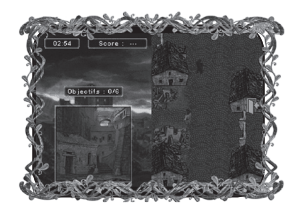

### *Contrôles*

Touchez sur l'écran tactile l'endroit où vous souhaitez déplacer votre personnage ou "faites glisser" votre personnage à l'aide du stylet sur certaines zones sur lesquelles il doit marcher. *Marcher*

Vous pouvez utiliser la croix directionnelle pour faire défiler une partie de l'écran vers la droite, la gauche, le haut ou le bas. *Regarder l'environnement*

### *Contrôles pour les tâches supplémentaires*

*Changer de personnage*

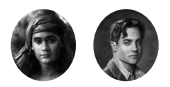

Lorsque vous jouez au jeu d'infiltration avec Mo et Farid, vous devez changer de personnage. Touchez le personnage correspondant dans l'environnement ou son portrait en haut de l'écran.

Amenez votre personnage vers un bûcher et touchez-le. Lorsque le jeu "d'infiltration" fait appel à Mo et Farid, seul Farid peut allumer le feu. *Allumer un feu*

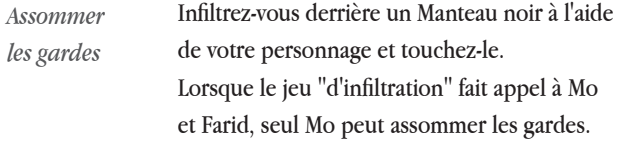

### *Signes importants dans la zone de jeu*

La destination que vous devez atteindre de destination rouge afin de remporter la partie. *Symbole* 

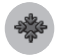

Symboles de porte Endroits dans lesquels vous pouvez vous cacher des Manteaux noirs.

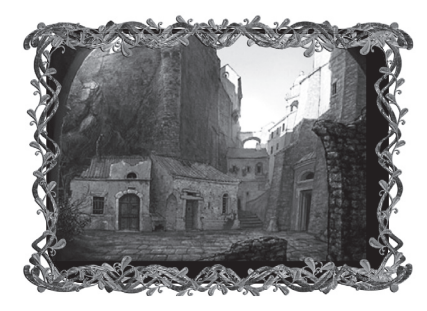

*"!" au-dessus des ennemis* Si quelqu'un vous aperçoit, un "!" apparaîtra au-dessus de lui. Trouvez rapidement une cachette (voir ci-dessus).

### Scénario de vol

Fouillez le grenier à l'aide de Gwin la martre et prenez les objets nécessaires (un livre ou des pièces) avant de les ramener au point de départ.

Assurez-vous de ne pas vous écarter de votre route et de ne pas tomber.

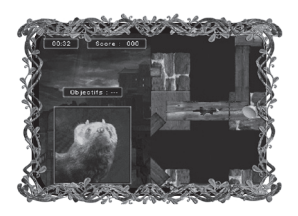

Des actions précises vous seront demandées selon que vous jouiez à ce jeu au cours de l'histoire ou depuis le "Coffre de jeux" (voir menu principal) :

- *Mode histoire* Rapportez le livre jusqu'au départ dans le temps alloué pour ce jeu.
- "Coffre de jeux" Volez le nombre de pièces demandées dans le temps indiqué pour ce jeu. Votre personnage ne peut transporter qu'une pièce à la fois, rapportez-les donc au point de départ une par une.

### *Contrôles*

*Marcher* Touchez sur l'écran tactile l'endroit où vous souhaitez déplacer votre personnage ou "faites glisser" votre personnage à l'aide du stylet sur certaines zones sur lesquelles il doit marcher.

Guidez votre personnage jusqu'à un objet (un livre ou des pièces) en restant en contact avec l'écran. *Ramasser un objet*

Vous pouvez utiliser la croix directionnelle l'environnement pour faire défiler une partie de l'écran vers la droite, la gauche, le haut ou le bas. *Regarder* 

# **Astuce :**

faites attention au temps affiché sur la partie gauche de l'écran. **Si vous jouez au scénario de vol depuis le "Coffre de jeux"**  (voir menu principal), les "Cibles" affichées sur la partie gauche **de l'écran vous montreront combien de pièces vous devez**  dérober afin de remporter la partie.

### **CREDITS**

**ANUMAN Interactive**

CEO Stéphane Longeard

Publishing Manager Alain Milly

Marketing Coordinator Stéphanie Dos Santos

Producer Franck Berrois, Alexandre Migeon

**Tivola** Creative Director Barbara Landbeck Creative Director Barbara Landbeck Production Head Helfried Menchén

Project Leader Hendrik Peeters

Artdesign Print Susanne Weiß

**Atari :printed material , manufacturing / supply chain operations**

VP Europe Distribution Operations Christophe Delanoy

Printed Materials Manager Caroline Fauchille

Printed Materials Project Manager Sandrine Dubois

Copywriter Vincent Hattenberger

Supply Chain Director Alain Fourcaud

Manufacturing Coordinators Mike Shaw Jean Grenouiller Elise Pierrel Delphine Doncieux

Planning Project Manager Sophie Wibaux

Sales Administration Manager Anne-Sophie Barale

**Quality assurance team Certification Project** Manager Claire McGowan

#### **Atari Europe**

Business Development Manager Alexandre Breas

#### **Local marketing team**

Marketing Manager Beryl Breas

Product Manager Linda Duchaussoy

### **Special thanks to**: Texto

### GARANTIE DE 90 JOURS

La carte de jeu Nintendo DS fournie avec ce produit est garantie par Atari contre tout défaut matériel ou vice de fabrication, pendant une période de quatre-vingt-dix (90) jours à compter de la première date d'achat du produit. Atari pourra, à son libre choix et sans aucun frais pour l'acheteur, décider de réparer ou remplacer la carte de jeu défectueuse. La présente garantie ne couvre pas les défauts occasionnés par l'acheteur ou un tiers, par négligence, mauvaise utilisation, dommage accidentel, utilisation excessive ou abusive, modification ou utilisation non conforme aux instructions du manuel de l'utilisateur du produit.

#### LA PRÉSENTE GARANTIE NE COUVRE PAS LES PRODUITS D'OCCASION OU DE LOCATION

Si un défaut couvert par la présente garantie est constaté, veuillez contacter le bureau d'Atari du pays d'achat de ce produit, dont l'adresse se trouve au dos de l'emballage. Si vous retournez le présent produit, vous devez le restituer avec son emballage d'origine, la preuve de l'achat et une description du ou des défauts identifiés.

Si un produit est retourné :

- sans preuve d'achat,
- au titre d'un défaut non couvert par la présente garantie ou
- après l'expiration de la période de garantie,

Atari décidera, seul, s'il convient de le remplacer ou le réparer, aux frais du client. Dans la mesure permise par la loi applicable, Atari exclut toute garantie (formelle ou implicite) de qualité suffisante ou d'adaptation à un usage particulier de ce produit. La présente garantie est un complément et n'affecte aucunement vos droits prévus par la loi.

### support technique

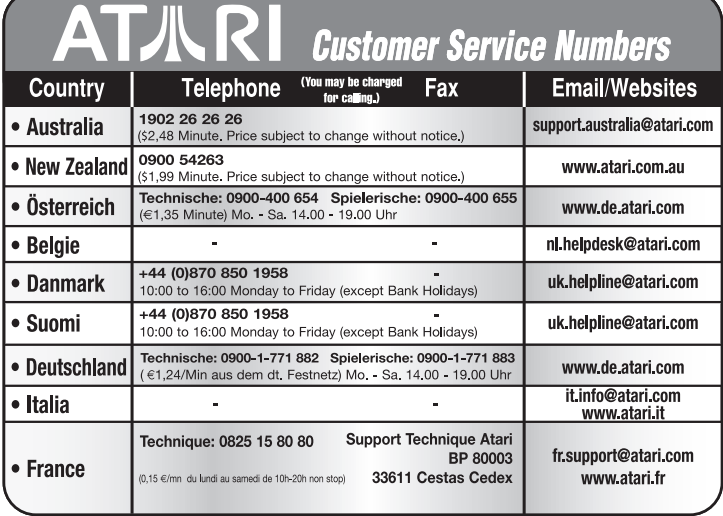

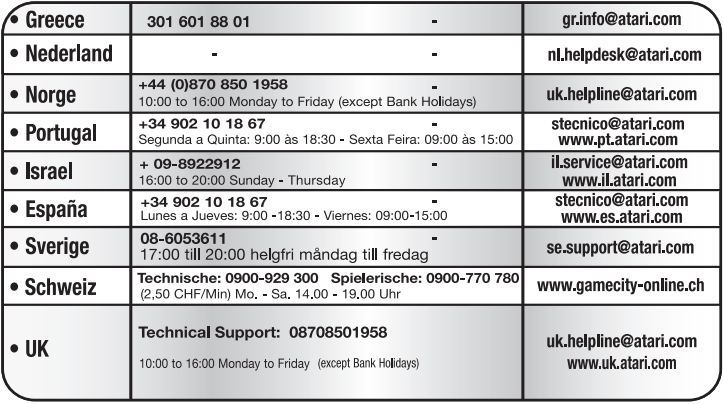

#### **Wrong number?**

#### Come and join the community!

As some changes might have been done after this manual went to print, you can still access<br>all updated technical support numbers at: To register and get the most out of your new game, send e-cards to<br>your friends, download wallpapers or get access to lots of other free stuff, visit us and choose a country at:

#### www.atari.com

Use of ATARI web sites is subject to terms and conditions, which you can access on our websites,

### **The PEGI age rating system:**

Age Rating categories: Les catégories de tranche d'âge:

www.pegi.info www.pegi.info www.peai.info www.pegi.info

**Note:** There are some local variations!

**Note:** Il peut y avoir quelques variations en fonction du pays!

Content Descriptors: **Description** du contenu:

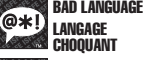

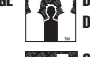

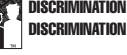

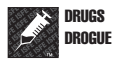

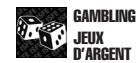

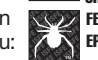

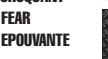

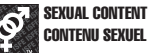

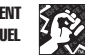

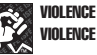

™

www.pegi.info

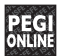

**The PEGI Online logo indicates that a game allows the player to have access to online game play. For further information about online gaming please visit: http://www.pegionline.eu** 

us sailuoissa

**Le logo PEGI Online indique qu'un jeu permet de jouer en ligne. Pour de plus amples informations sur le jeu en ligne, veuillez consulter le site : http://www.pegionline.eu**

For further information about the Pan European Game Information (PEGI) rating system please visit:

Pour de plus amples informations concernant l'évaluation du système d'information de jeu Pan Européen (PEGI), vous pouvez consulter:

Para obtener más información sobre el sistema de calificación de juegos (PEGI), por favor visite:

Per ulteriori informazioni sul sistema europeo di valutazione delle informazioni del gioco (PEGI) vi preghiamo di visitare:

Für weitere Informationen über das europäische Spiel-Informationen Bewertungs-System (PEGI) besuchen Sie bitte:

### **http://www.pegi.info**